## **Citação Eletrônica**

## **Descrição**

A Lei Complementar nº 149 de 13 de abril de 2018 alterou a forma que as citações processuais são realizadas no Tribunal de Contas do Estado da Paraíba. A partir da vigência da citada lei as citações serão feitas por **meio eletrônico no Portal do Gestor**, conforme a nova redação do art. 22 da Lei Orgânica:

> Art. 22. A comunicação dos atos e decisões do Tribunal presume-se perfeita com a publicação no Diário Oficial Eletrônico do Tribunal de Contas, nos termos do Regimento Interno e respeitadas as prescrições legais.

§ 1º - O chamamento ao processo dos responsáveis e interessados, bem como a comunicação dos atos e termos do processo far-se-ão mediante:

I – Citação, pela qual o Tribunal dará ciência ao responsável de processo de seu interesse, chamando-o para se defender;

II – Intimação nos demais casos.

**§ 2º. O uso de meio eletrônico na comunicação de atos processuais será utilizado de forma preferencial nos processos em tramitação no Tribunal de Contas.**

**§ 3º. As citações serão feitas por meio eletrônico em portal próprio e, em caráter informativo, encaminhadas aos e-mails fornecidos ao Tribunal de Contas pelos responsáveis e interessados, devendo os autos permanecerem disponíveis ao citando desde o momento do encaminhamento da citação, observado o disposto no Regimento Interno**.

**§ 4º. Considerar-se-á realizada a citação no dia em que o citando efetivar a consulta eletrônica ao teor da citação, a qual deverá ocorrer em até 10 (dez) dias contados do envio, sob pena de considerar-se a citação automaticamente realizada na data do término desse prazo.**

§ 5º. É de exclusiva responsabilidade dos responsáveis e interessados a manutenção atualizada de seus dados cadastrais no Tribunal de Contas, não podendo alegar quaisquer nulidades em caso de encaminhamento de qualquer comunicação processual para endereço 10 eletrônico desativado ou que, por qualquer motivo, não possa receber o conteúdo desta.

**§ 6º. Caso o citando não possua cadastro no Tribunal ou a forma eletrônica não se mostrar viável, a citação realizar-se-á por via postal com Aviso de Recebimento**.

§ 7º. Frustrada a citação pela via eletrônica ou postal, conforme o caso, far-se-á citação por edital publicado no Diário Oficial Eletrônico, na forma do Regimento Interno.

§ 8º. O responsável que não atender à citação será considerado revel, para os efeitos previstos na legislação processual civil.

§ 9º. A intimação, observado o disposto no Regimento Interno, ocorrerá por publicação no Diário Oficial Eletrônico com comunicação ainda, em caráter informativo, mediante e-mail aos jurisdicionais, seus contadores e advogados credenciados.

§ 10. Na hipótese de problemas técnicos na edição ou publicação do Diário Oficial Eletrônico do Tribunal de Contas aplica-se o disposto no art. 59-C desta Lei.

## **Observações**

- A citação eletrônica entrou em vigor em **13/07/2018** (90 dias após a data de publicação da Lei Complementar nº 149 de 13 de abril de 2018);
- Ao entrar no Portal do Gestor o usuário será avisado da existência de uma citação eletrônica pendente;
- · Entende-se como citação eletrônica pendente aquela em que o TCE-PB emitiu o ofício e o citado ainda não tomou ciência;
- O prazo de defesa começa a contar a partir da ciência do citado ou o decurso de 10 (dez) dias da emissão do ofício de citação quando o interessado não se pronuncia. Esse prazo é contado apenas em dias úteis;
- O ato de tomar ciência é realizada dentro do Portal do Gestor de forma individualizada para cada processo;
- A citação é de caráter personalíssimo e apenas a própria pessoa é que pode tomar ciência;
- O TCE-PB publicará em seu diário oficial eletrônico um lembrete da emissão de um ofício de citação eletrônica, porém tal ato não possui nenhuma repercussão jurídica pois trata-se apenas de um aviso;
- O TCE-PB enviará email para o citado eletronicamente, porém tal ato não possui nenhuma repercussão jurídica pois trata-se apenas de um aviso.

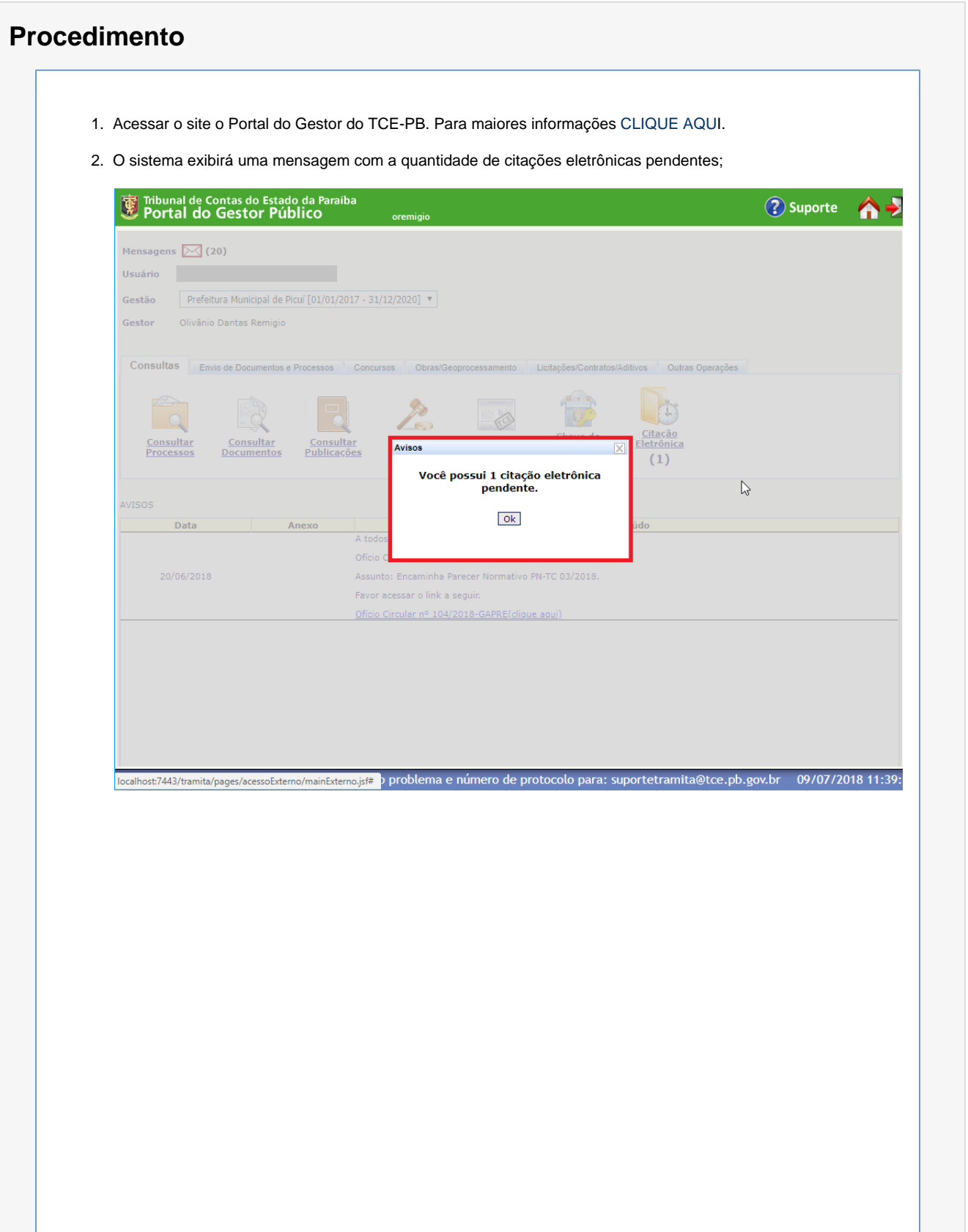

3. Clicar na consulta **Citações Pendentes**;

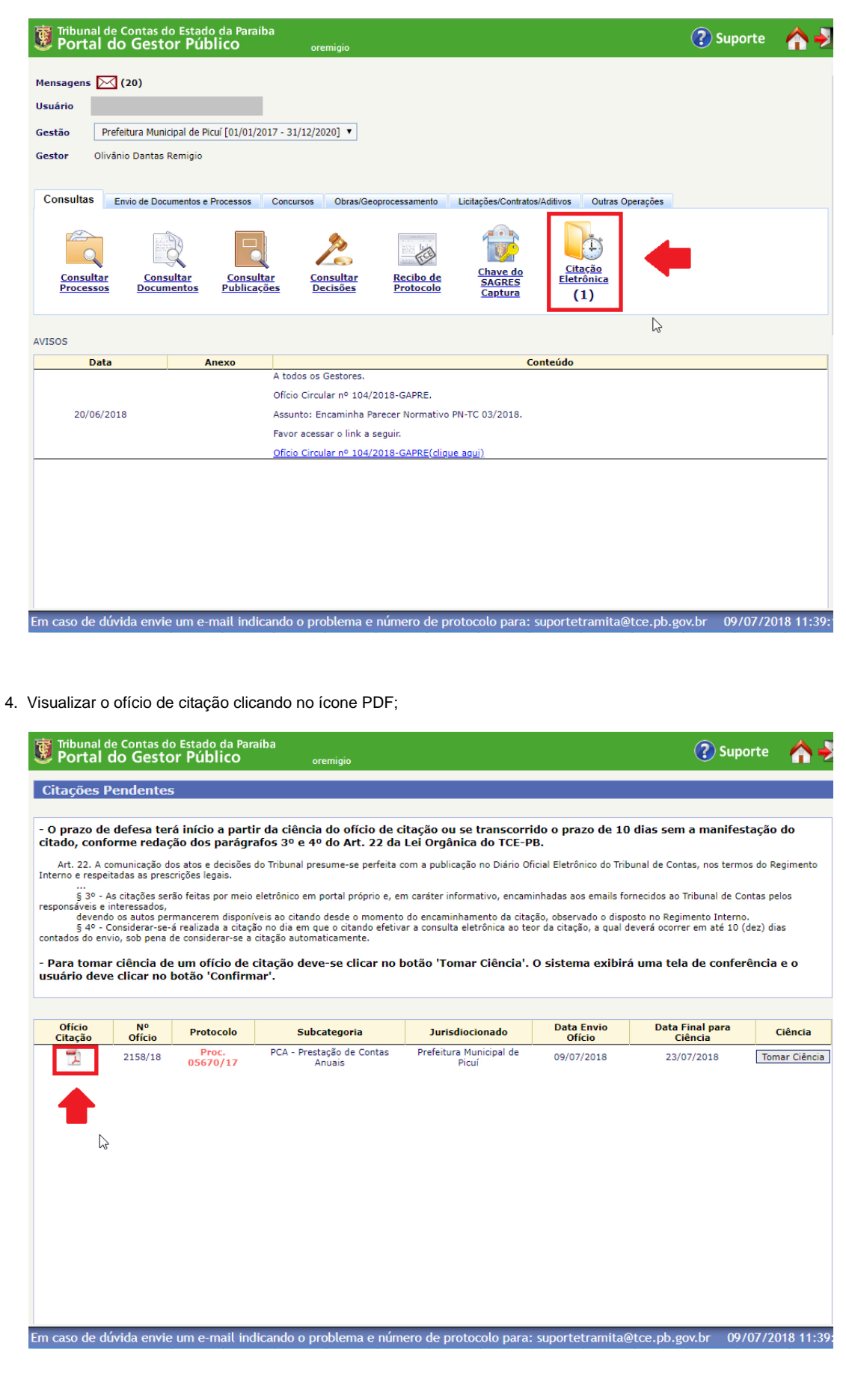

5. Clicar o botão "Tomar Ciência" para registrar o êxito da citação e iniciar o prazo de defesa;

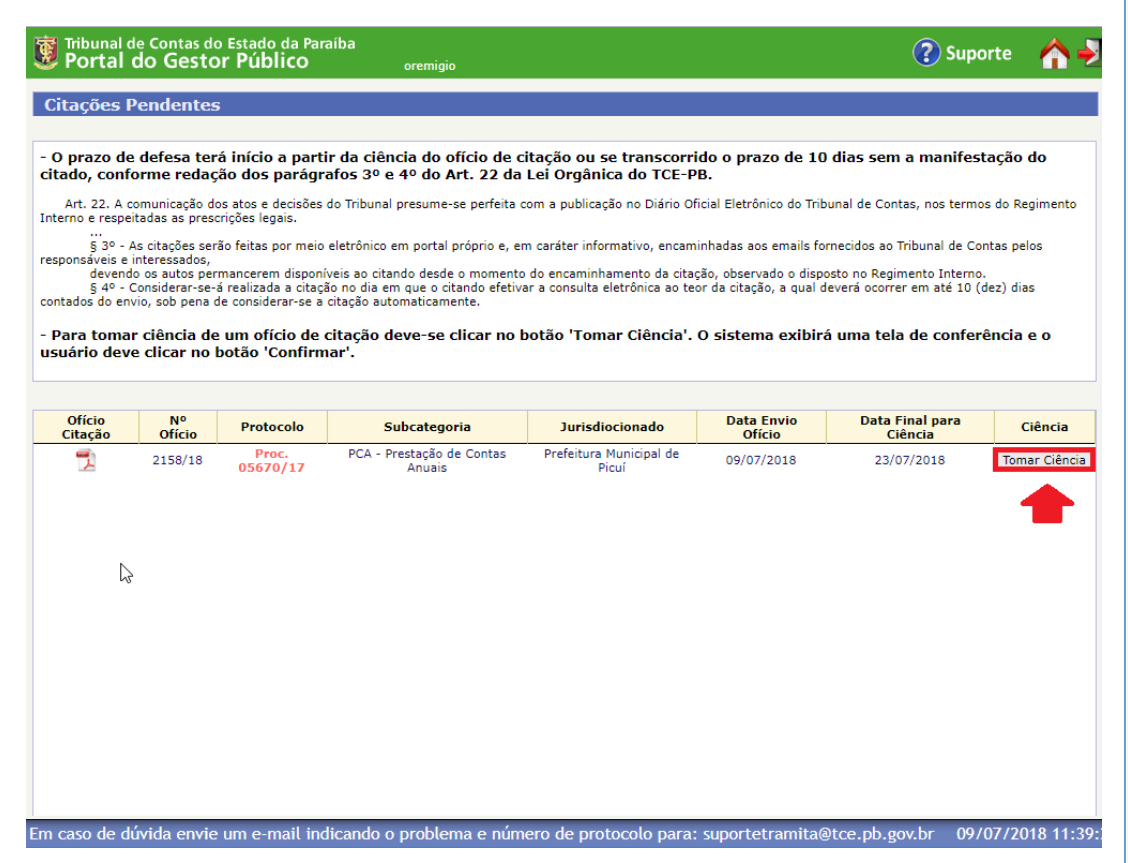

6. Confirmar a operação clicando no botão. A partir deste momento o prazo de defesa foi iniciado.

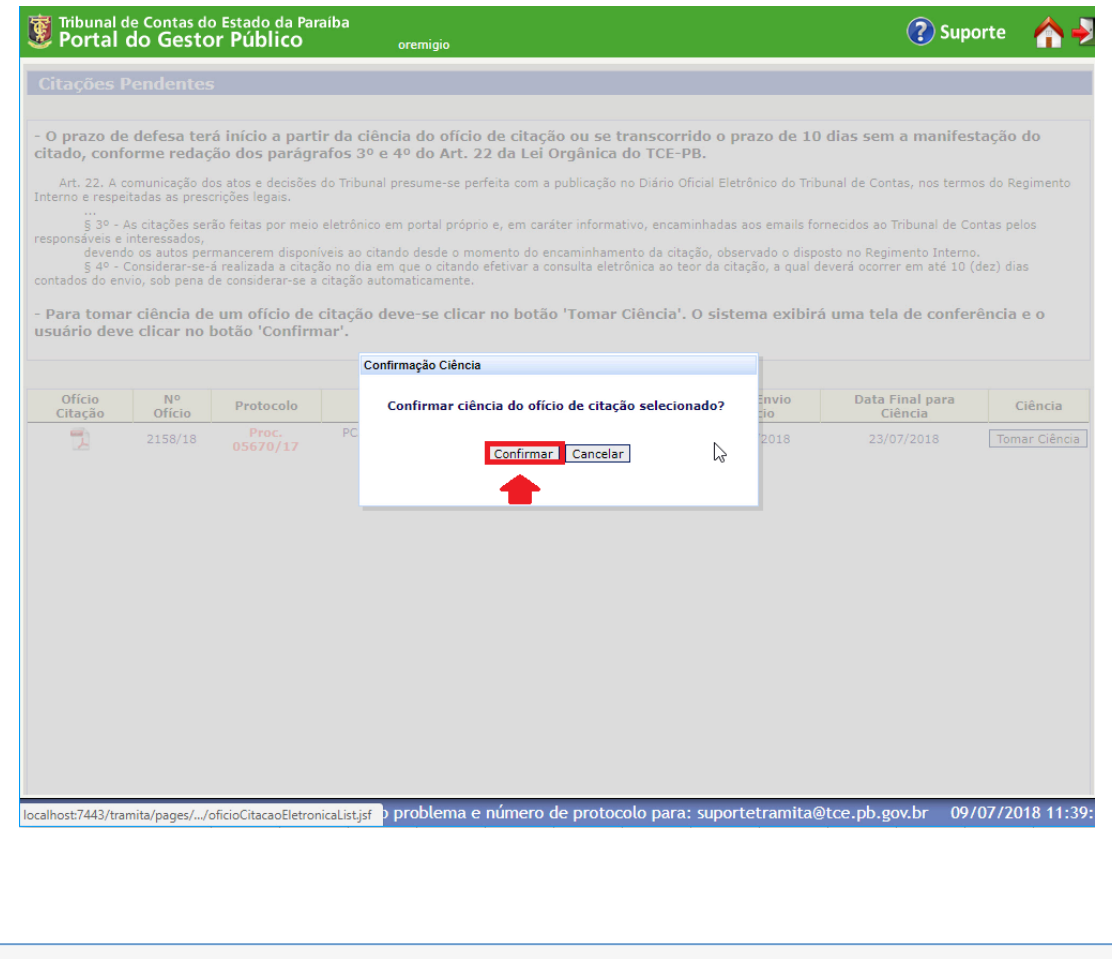